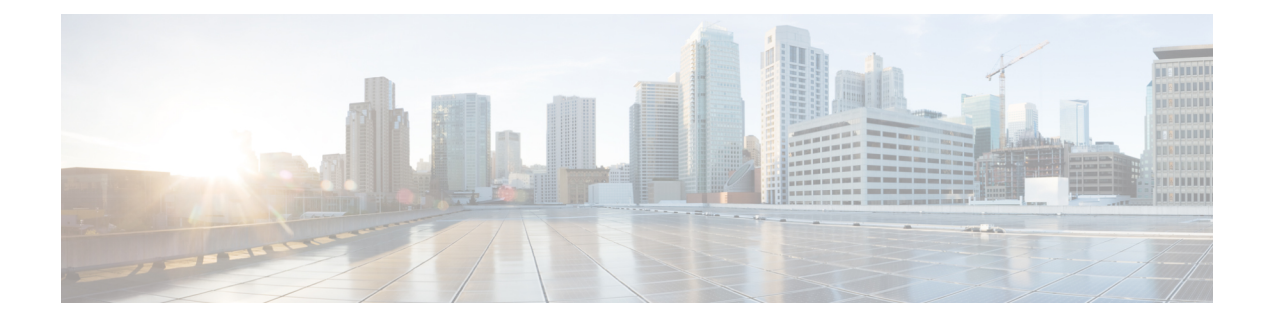

## **Verwalten privater Listen**

- Private Listen, auf Seite 1
- Erstellen privater Listen, auf Seite 1
- Ändern der Mitglieder privater Listen, auf Seite 2
- Ändern der aufgezeichneten Namen privater Listen, auf Seite 4
- Löschen privater Listen, auf Seite 5

## **Private Listen**

Mit privaten Listen können Sie Empfängergruppen für Voicemails erstellen. Wenn Sie eine Voicemail an eine persönliche Listen senden, erhalten alle Empfänger in der Liste die Nachricht. Cisco Unity Connection umfasst mehrere private Listen, die Sie anpassen können.

Nur Sie können Voicemails an Ihre privaten Listen senden. Dazu können Sie das Telefon oder das Tastenfeld des Telefons verwenden. Sie können keine Nachrichten über das E-Mail-Programm an Ihre privaten Listen senden.

## **Erstellen privater Listen**

Ihr Cisco Unity Connection-Administrator legt die Anzahl der Listen fest, dieSie maximal verwalten können. Die Listen sind bereits nummeriert. Nachdem Sie einen Namen zur einer Liste hinzugefügt haben, gibt Connection die Listennummer für die Verwaltung der Listen wieder.

Obwohl Sie über das Telefon private Listen erstellen können, ist das Konfigurieren mit dem Messaging-Assistenten einfacher. **Tipp**

#### **Erstellen einer privaten Liste über das Tastenfeld des Telefons**

**Schritt 1** Melden Sie sich über das Telefon bei Connection an.

**Schritt 2** WählenSie im Hauptmenü die Optionen**Setup-Optionen**, **Nachrichteneinstellungen**, **Private Listen**und **Namen einer privaten Liste ändern** aus.

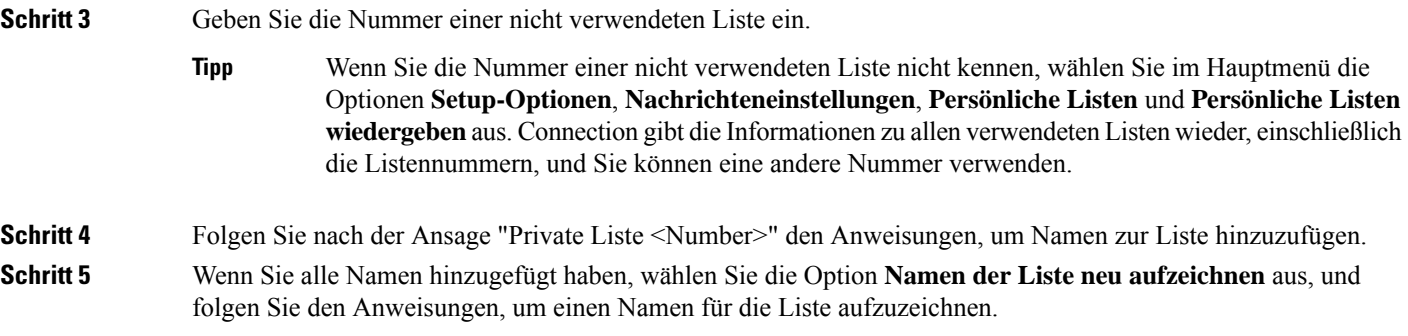

#### **Erstellen einer privaten Liste mit Sprachbefehlen**

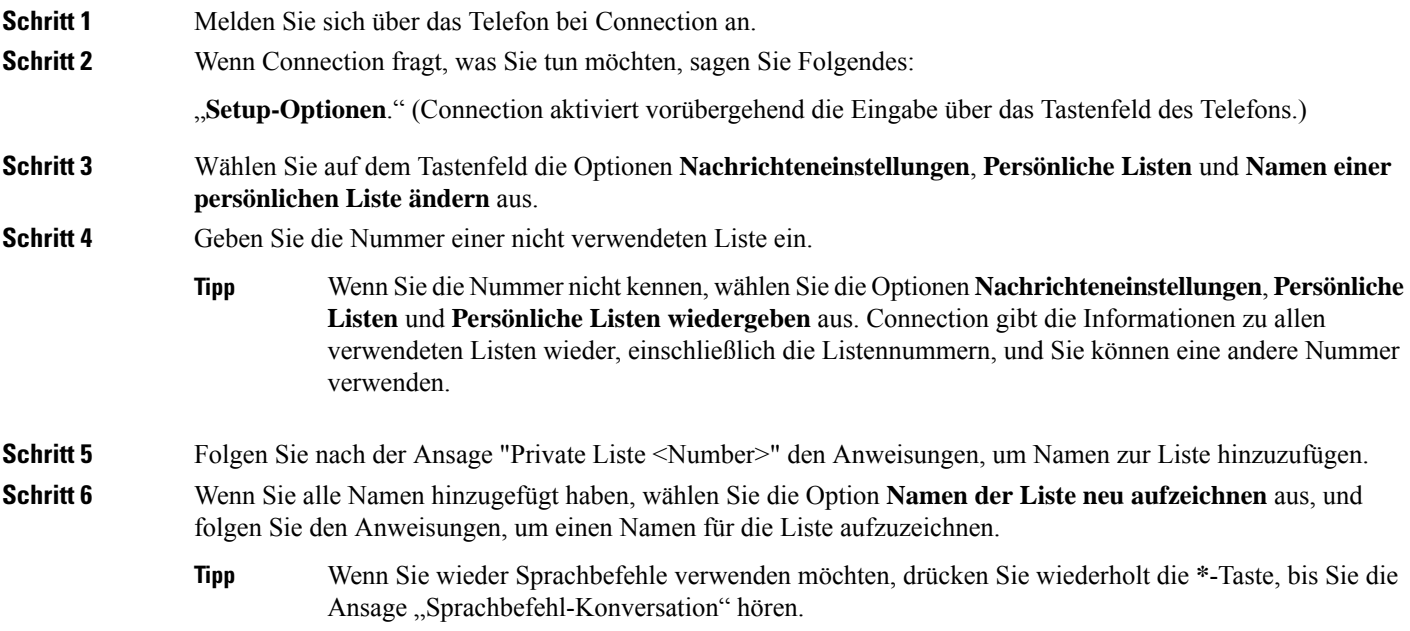

# **Ändern der Mitglieder privater Listen**

Der Cisco Unity Connection-Administrator legt fest, wie viele Mitglieder Sie maximal zu einer privaten Liste hinzufügen können. Alle im Verzeichnis vorhandenen Benutzer oder systemeigenen Verteilerlisten können Mitglieder Ihrer privaten Listen sein.

Abhängig davon, wie Connection in Ihrem Unternehmen konfiguriert ist, könnenSie Nachrichten an Benutzer von Remote-Voicemailsystemen senden, die nicht im Verzeichnis aufgeführt sind, bzw. auf entsprechende Nachrichten antworten. Ist dies der Fall, können Sie diese Benutzer (Remotekontakte) in Ihre privaten Listen aufnehmen.

Wenn Sie versuchen, einen Benutzer, eine systemeigene Verteilerliste oder einen Remotekontakt hinzuzufügen, der bzw. die bereits ein Mitglied der privaten Liste ist, wird dieses Mitglied nicht nochmals hinzugefügt.

Sie können Mitglieder anzeigen sowie zu privaten Listen hinzuzufügen oder aus diesen löschen.

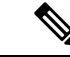

**Hinweis**

Wenn der Administrator die Mitgliedern einer privaten Liste ändert, werden diese möglicherweise anders angezeigt. Gelegentlich verursachen die vom Administrator vorgenommenen Änderungen, dass einige Mitglieder ohne vorherige Benachrichtigung aus Ihren Listen entfernt werden. Ihr Connection-Administrator sollte Sie vor dem Vornehmen von Änderungen darüber informieren, obwohl Sie die Mitglieder, die versehentlich entfernt werden, anschließend trotzdem erneut zu den Listen hinzufügen müssen.

#### **Ändern der Mitglieder einer privaten Liste über das Tastenfeld des Telefons**

**Schritt 1** Melden Sie sich über das Telefon bei Connection an. **Schritt 2** WählenSie im Hauptmenü die Optionen**Setup-Optionen**, **Nachrichteneinstellungen**, **Private Listen**und **Namen ändern** aus. Schritt 3 Folgen Sie die Anweisungen, um die Liste auszuwählen, deren Mitglieder Sie bearbeiten möchten, und um Mitglieder hinzuzufügen, wiederzugeben oder zu entfernen. Während der Wiedergabe der Mitglieder der Liste können Sie schnell durch die Namen navigieren. Drücken Sie **3**, um einen Empfänger aus der Liste zu entfernen. Drücken Sie **7**, um zum vorherigen Namen zu springen. Drücken Sie **9**, um zum nächsten Namen zu springen. Drücken Sie **77**, um zum Beginn der Liste zu springen. Drücken Sie **99**, um zum Ende der Liste zu springen. **Tipp**

#### **Ändern der Mitglieder einer privaten Liste mit Sprachbefehlen**

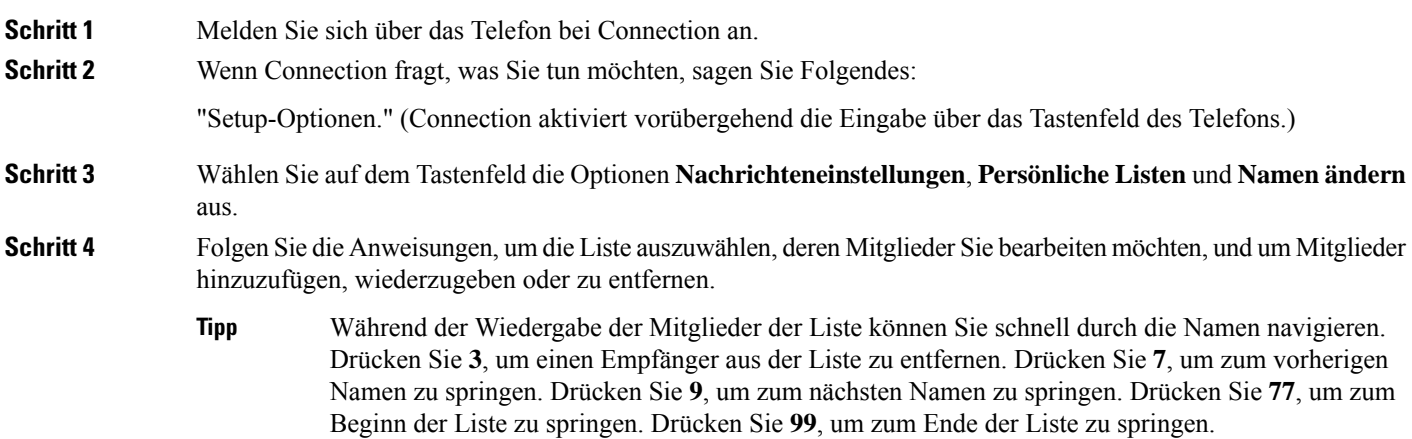

Wenn Sie wieder Sprachbefehle verwenden möchten, drücken Sie wiederholt die **\***-Taste, bis Sie die Ansage "Sprachbefehl-Konversation" hören. **Tipp**

## **Ändern der aufgezeichneten Namen privater Listen**

Alle privaten Listen haben einen aufgezeichneten Namen. Wenn Sie Nachrichten an private Listen senden, gibt Cisco Unity Connection den aufgezeichneten Namen wieder, damit Sie bestätigen können, dass die Nachricht an die richtige Liste adressiert ist.

### **Ändern des aufgezeichneten Namens einer privaten Liste über das Tastenfeld des Telefons**

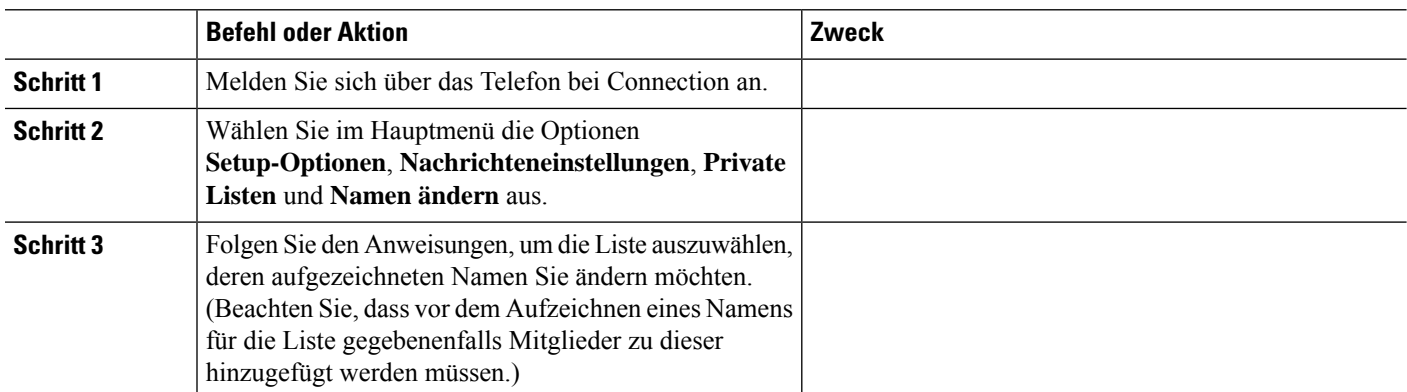

#### **Prozedur**

## **Ändern Sie des aufgezeichneten Namens einer privaten Liste mit Sprachbefehlen**

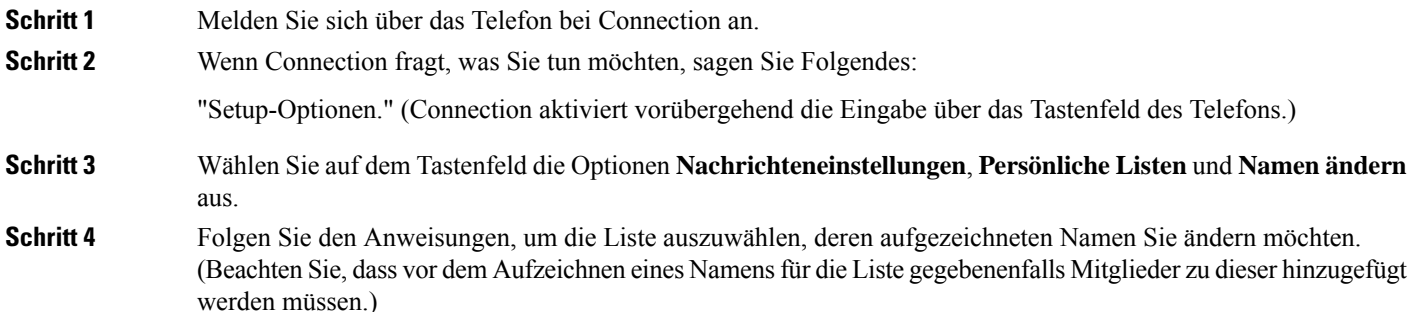

Wenn Sie wieder Sprachbefehle verwenden möchten, drücken Sie wiederholt die **\***-Taste, bis Sie die Ansage "Sprachbefehl-Konversation" hören. **Tipp**

## **Löschen privater Listen**

Über das Telefon können Sie zwar einzelne Mitglieder Ihrer Listen löschen, die Listen selbst können jedoch nicht gelöscht werden. Verwenden Sie den Messaging-Assistenten, um eine Liste mit ihrem aufgezeichneten Namen und allen Mitgliedern in einem Schritt zu löschen.

 $\mathbf I$ 

×

#### Über diese Übersetzung

Cisco kann in einigen Regionen Übersetzungen dieses Inhalts in die Landessprache bereitstellen. Bitte beachten Sie, dass diese Übersetzungen nur zu Informationszwecken zur Verfügung gestellt werden. Bei Unstimmigkeiten hat die englische Version dieses Inhalts Vorrang.